Newsletter of the Academic Information Service. Service Unit: Veterinary Science

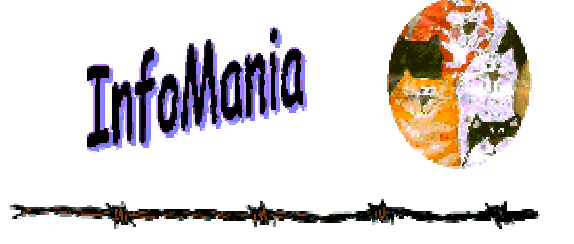

## **October 2006 FROM THE DESK OF THE EDITOR:**

In this issue we draw your attention once again to the use of Online Dictionaries, where the latest terms and definitions are only a few computer clicks away!

GoogleScholar provides a simple way to broadly search for scholarly literature. Read all about this innovative search engine, specially created for academics and students.

Electronic books as well as the digitised Arnold Theiler Collection are further examples of our growing e-information collections. Wouldn't the Old Man just have loved living in this day and age! In fact, this issue includes the second in our series "Conversations with Sir Arnold," showing that the research of his time is just as important today as in the early 1900's.

This issue introduces our most recent staff additions, the 2 after-hours students.

By browsing through this issue you will once again be keeping yourself up-todate on the latest happenings in the information world, with special focus on OP.

Tertia Coetsee (Paper editor) & Antoinette Lourens (Electronic editor)

Web version available at http://www.ais.up.ac.za/vet/infomania/infomani.htm

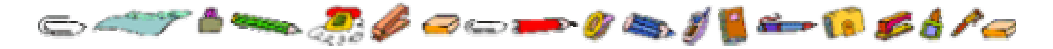

# **Online Dictionaries**

*Antoinette Lourens* 

The library is subscribed to various dictionaries in electronic format.

To see the list click on the following link http://www.ais.up.ac.za/eBooks/subref.htm

- For good ENGLISH DICTIONARIES use the 2 Oxford Dictionary links
- For BILINGUAL and/or AFRIKAANS dictionaries, choose "Pharos Dictionaries"

On the Pharos website click on the "Library/Biblioteek" link on the dark grey bar.

- $\triangleright$  In the left hand column click on "General Dictionaries"
- $\triangleright$  In the right hand column select a dictionary,

# **How to convert articles and presentations to PDF**

*Antoinette Lourens* 

- Download CutePDF software from http://www.cutepdf.com/download/CuteWriter.exe and install it on your computer under "Programs".
- Open the article, pictures or presentation that you wish to convert
- Click on File and then on Print
- Select Cutepdf Writer in the Printer: Name display window
- Click on OK
- Print the article / presentation to a file e.g. presentation.pdf or aticlename.pdf
- For a powerpoint "How to convert to PDF" click on http://www.ais.up.ac.za/vet/documents/howtopdf.pdf
- If you need any help please feel free to contact me at antoinette.lourens@up.ac.za or tel 529 8008

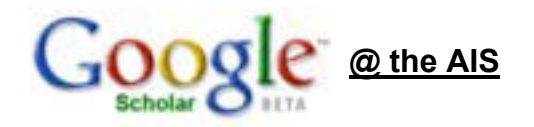

Through GoogleScholar™ you can now not only access scholarly articles published on the World Wide Web, but also access valuable information resources to which the library of the University of Pretoria subscribes - all from <sup>a</sup>**single searchable point**. This is an innovative experiment and option currently investigated by the **Academic Information Service** ( the library service of the University of Pretoria).

GoogleScholar™ provides a simple way to broadly search for scholarly literature. From one place, you can search across many disciplines and sources, e.g. the University of Pretoria library catalogue, databases, electronic full text journals, theses, articles, web pages worldwide, etc.

#### **Accessing GoogleScholar™**

•*On Campus*

1. Go to http://0-scholar.google.com.innopac.up.ac.za/ (or click on the URL), or click on the GoogleScholar™-image to the right of the screen, which is displayed on each of the web pages of the AIS.

2. When promted for a password, please use your **surname** and **student** or **personnel nr**. For problem free access, please register with the Academic Information Service (library) at the beginning of each year.

3. For more help on searching with GoogleScholar™, use the Google™ Cheat **Sheet** 

No customisation is needed for on campus access.

#### •*Off Campus*

To access GoogleScholar™ off campus, it is necessary to customize your browser:

- 1. Go to http://scholar.google.com/
- 2. Click on Scholar Preferences.
- 3. Next to *Library Links*, type in **University of Pretoria**.
- 4. Click on *Find Library*.
- 5. Repeat with **OCLC**.

6. Confirm that the check boxes next to **SFX@University of Pretoria** and **Open World Cat** is both checked.

5. Click on *Save Preferences* at the bottom of the screen.

6. You can now continue with your search.

7. For more help on searching with GoogleScholar™, use the Google™ Cheat Sheet.

### **Access full text articles to which the AIS subscribes via GoogleScholar™**

- 1. From the list of results, lookout for **SFX@University of Pretoria** next to the title. View example.
	- 2. Click on the **SFX@University of Pretoria** link.
	- 3. Select a publisher, and click on *Go.*

4. Log in: use your **surname** and **student** or **personnel nr.** (For problem free access, please register with the Academic Information Service (library) at the beginning of each year).

5. Click on *Submit*.

6. You will now be able to view the journal/article of your choice.

### **Access books from our library catalogue via GoogleScholar™**

- 1. From the list of results, lookout for **Library Search** at the bottom of the reference. View example.
	- 2. Click on the *Library Search* link.
	- 3. At *Enter Local Information*, type **sa**
	- 4. Click on **Go**.
	- 5. A list of libraries will be displayed. Search for **University of Pretoria.**

6. Click on the **Book** link. Library catalogue information for the specific book will now be displayed.

### **Advanced Search with GoogleScholar™**

Use Advanced Scholar Search to limit your search according to a specific title, phrase, author, journal title, subject area, etc.

For more help on searching with GoogleScholar™, use the Google™ Cheat Sheet.

### **No costs involved!**

Accessing and downloading articles from GoogleScholar™ on campus are free of charge - no fees will be deducted from your Internet account. When accessing articles from home, normal Internet connection costs apply.

### **Help**

For more help on how to apply GoogleScholar™, please contact your Information Specialist or send a query to Ask a Librarian.

# **Interesting Websites**

*Antoinette Lourens* 

Farm Visit Biosecurity www3.abe.iastate.edu/cnmp/Section 2/2.3-Farm V...

#### ScienceWorld

http://scienceworld.wolfram.com/

Comprehensive online encyclopedias of astronomy, math, physics, scientific biographies, and scientific books, with many equations and formulas.

#### Animal Welfare Information Center (AWIC)

http://riley.nal.usda.gov/nal\_display/index.php?tax\_level=1&info\_center=3

USDA United States Department of Agriculture. **Animal Welfare Information Center (AWIC)** is mandated by the Animal Welfare Act (AWA) to provide information for improved animal care and use in research, testing, teaching, and exhibition. It includes a new Companion Animal page of interest to veterinarians, veterinary librarians, students etc.

#### Encyclopedia Smithsonian

http://www.si.edu/resource/faq/start.htm

Encyclopedia Smithsonian helps answer frequently asked questions about the Smithsonian with links to resources on subjects from Art to Zoology.

#### Hot Potatoes Website

#### http://hotpot.uvic.ca/...

The *Hot Potatoes* suite includes six applications, enabling you to create interactive multiple-choice, short-answer, jumbled-sentence, crossword, matching/ordering and gap-fill exercises. Make online learning exciting! The World Wide Web offers some excellent tools which can be used free of charge to assess learning by students in creative, innovative, interactive and exciting ways!

Case studies in Small Animal Cardiology

http://www.vmth.ucdavis.edu/cardio/cases/

Through a series of case-based studies, the author utilises a clinical rounds format to lead the clinician through diverse and clinically challenging cases designed to illustrate both common and complex clinical cardiovascular disorders. Cases presented were actual dogs and cats presented to the University of California Veterinary Teaching Hospital.

# **E - Books on Veterinary and related topics**

*Erica van der Westhuizen* 

Go to http://www.ais.up.ac.za/ebooks/submain.htm and select *Veterinary Science* from the list

To access the full text of electronic books you need to be a registered user at the Academic Information Service (Library). All students are automatically registered at the beginning of each year.

To access the full text you will be prompted for a username (your surname) and your student/ personnel number

Make use of the "Limit/Sort" function to limit the titles in a search, if necessary. Click on the link on the bibliographic description of the ebook to access the full text on the WWW or local network server. (From the E-books blog)

Look at the **E-Book Information Blog** for the latest news and developments regarding e-books, compiled by Amelia Breytenbach. (http://aisebooks.blogspot.com/)

You are most welcome to post your comments on this blog.

Some titles available: -Field manual of wildlife diseases: general field procedures and diseases of birds (1999-) -Historical anatomies on the Web (2003-) -Lumpy skin disease (2002)

-*ProVet website to access the following titles:* 1)Clinical veterinary toxicology 2)Canine and feline geriatrics 3)Cardiorespiratory diseases of the dog and cat 4)Feline and canine infectious diseases 5)Equine cardiology

Animal biotechnology science-based concerns (2002) The art of veterinary practice: a guide to client communication (1995) Cattle and small ruminant production systems in Sub-Saharan Africa (2002) Comfortable quarters for laboratory animals (2002) Critical needs for research in veterinary science (2005)

### **New additions to the Veterinary Science information Resources Collection 2005-2006**

*Marguerite Nel* 

http://explore.up.ac.za/ftlist

Select VETERINARY SCIENCE from the List to see the new books, videos, DVDs and CDs acquired since June 2005.

To see complete details for an item, click on the title.

### **Conversations with Sir Arnold (2)**

*Erica van der Westhuizen* 

**Librarian:** Sir Arnold, the new Faculty which you founded in 1920 produced interesting doctoral theses. The first DSc was obtained by Dr C.P. Neser in 1921 - *The Blood of domestic equines.* 

**Sir Arnold:** Yes, that was groundbreaking work. And then there was research done on Anthrax by Quin for a DVSc

**Librarian:** Yes, his thesis appeared in 1928, also presented at the University of South Africa.

From 1920 till 2006 the Faculty has produced 96 doctoral theses .

**Sir Arnold** : The veterinary field is indeed a challenging but rewarding opportunity for research. I hope these research efforts are accessible for other researchers elsewhere in the world?

**Librarian**: Yes, these theses are catalogued by their university librarians for all to see. In the previous decades copies could be borrowed, either in print form or as microfiche, but in the past few years an exciting new format has appeared, revolutionizing their use and accessibility worldwide – the electronic format.

**Sir Arnold :** Goodness, what does that imply?

**Librarian**: Since 2002 the theses are digitised or scanned and stored on a central server where other researchers can access them from wherever they have a computer connection to the Internet. In instances where information

may be confidential they will need special passwords, or access may be denied altogether. But all the non-confidential research will be available.

**Sir Arnold** : So no one will be duplicating research efforts as all can now see what areas are being covered? I must complement you librarians on having achieved this great step forward for research!

**Librarian:** Thank you. I must also mention that your own thesis presented at the University of Berne, Switzerland in 1901 is also now electronically available throughout the world, as we digitised it earlier this year.

**Sir Arnold :** Ah yes, *Die Malaria des Pferdes (1).*Much of that work was done while I was still a young man and newly arrived in South Africa (1897). Further work still lay ahead for me on horse diseases in Africa. I think I became quite well known for all my horse work in later years! Do you have a list of all the doctoral theses of the Faculty since 1920?

**Librarian:** Yes I have compiled the list ( http://www.ais.up.ac.za/vet/ documents/vtheses.doc) with the help of the Librarian of the Onderstepoort Veterinary Institute, David Swanepoel , the Archives Librarian at the University of South Africa, Annette le Roux and Antoinette Burger of the Faculty Administration. It was not easy to trace the early theses for the period 1920 – 1973 as the Faculty was first part of the University of South Africa and so some theses can only be found there. We will be digitising all the early theses to ensure that their research outputs are safely stored and are accessible to future researchers.

Of course much of the early research on animal diseases of Africa first appeared in print in the *Onderstepoort Journal of Veterinary Research*, known in your day as the *Report of the Government Veterinary Bacteriologist of the Transvaal*, later as *Report of the Director of Veterinary Education and Research.* 

**Sir Arnold :** I think it is necessary to make these early publications also electronically available  $-$  are you planning to do so?

**Librarian:** Indeed, after a researcher in Germany requested our help in locating an early publication by you on Lamsiekte (Parabotulism) in cattle  $(2)$  we started motivating for funds to help us to digitise the first 40 volumes of the OJVR. This researcher pointed out that this early research helped them to save time and effort in their research project in Germany. No library in Germany had access to this early publication.

**Sir Arnold :** I am glad that my research is still important and useful even outside South Africa.

I hope that you will soon receive the funds to implement this essential digitisation project.

#### Reference list.

(1)

(http://explore.up.ac.za/search/tmalaria+des+pferdes/tmalaria+des+pferdes/1% 2C1%2C1%2CE/l856&FF=tmalaria+des+pferdes&1%2C0%2C%2C1%2C0

(2) Theiler, A. 1927 Lamsiekte (Parabotulism) in cattle in South Africa.  $11^{th}$ and 12 <sup>th</sup> Reports of the Director of Veterinary Education and Research. Part 2 : 821-1361.

### **Doctoral Theses of the Faculty of Veterinary Science, University of Pretoria 1920 – 2006**

*Erica van der Westhuizen* 

A list is available at http://www.ais.up.ac.za/vet/documents/vtheses.doc

The total number of Doctoral Theses (DVSc, DSc, PhD and DPhil) :

 $1920 - 1974 = 50$ 1975-2006 = 47 (including 10 electronic)

The Faculty of Veterinary Science, established 1920, has always been part of the Transvaal University College, which from 1918 – 1930 was a constituent College of the University of South Africa (est. 1918). Since 1930 the Transvaal University College has been autonomous, being the University of Pretoria.

 Brown, M.H.V and Curson, H.H. 1933 The Veterinary profession in South Africa. 6. Theses for the Doctorate*. Journal of the South African Veterinary Medical Association* 4(3): 186-190.

# **Winner of our June 2006 issue competition**

*Erica van der Westhuizen* 

The winner of our June 2006 issue competition was:

Dr Peter Thompson of Production Animal Studies.

The question was: Complete the following: The call number is 636.755.The book is about: ?

The answer was: Dog breeds, in particular the Terrier.

Congratulations to **Dr Peter Thompson** who won a Dictionary and bookbag.

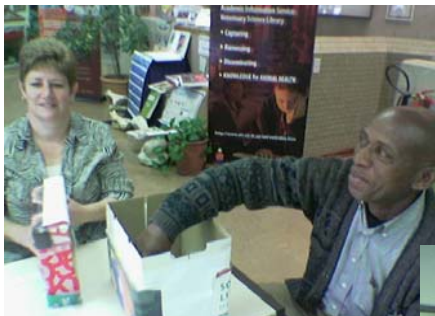

Johannes draws the winner

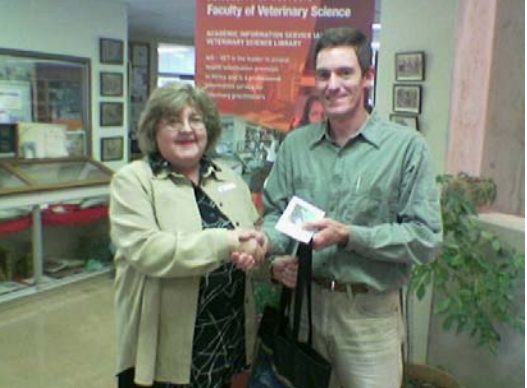

Dr Peter Thompson from Production Animal **Studies** 

# **New Internet Developments – Blogs**

*Antoinette Lourens* 

#### Blogs

The word "blog" is a portmanteau of the term "Web log", a Web site where the site's owner, or "blogger," makes live entries — or posts — similar to an online journal, and readers can optionally interact by writing comments in response to

posts. The two words are used interchangeably. There are other forms of the word as well.

- > **Blog**(noun) a journal or diary that is on the Internet *Andrew Sullivan has the most popular* blog *on the Internet*.
- $\triangleright$  **Blogger** (noun) - a person who keeps a blog - Bloggers *are revolutionizing the way news is shared*.
- $\triangleright$  **Blog** (verb) - to write a blog - *I am going to* blog *before breakfast this morning*.
- $\triangleright$  **Blogging** (verb) - the action of writing a blog - Blogging *is my way of sharing my passions with the world*.

The blogosphere, as all things blog-related are collectively known, allows a very immediate way of communication with users / clients. Because of its journal-like structure, a blog's content can be updated continuously with no more effort than it takes to type a Microsoft Word document.

 It's become a significant marketing tool allowing us to demonstrate our expertise, products , knowledge and personal interest . It is a powerful, costeffective alternative to a website or email newsletter and encourages community building

But, don't just blog because you can. You have to offer something relevant to your clients. Create your blog with a purpose. Ask yourself why you want to start a blog. How will you use it? What message do you want to send? Define reasonable growth and determine the work that's necessary in order to achieve the goals you set.

Searching for existing blogs can be done by using blog search engines

- $\triangleright$ http://www.blogsearch.com
- ⊳ <u>http://blogsearch.google.com/</u>
- $\triangleright$ http://www.bloogz.com/

Getting started with blogging is extremely easy. A powerpoint presentation on Blogs is available at http://www.ais.up.ac.za/vet/documents/blogs.ppt

Examples of our Library Blogs:

- ohttp://fedsearch.blogspot.com
- ohttp://aisweb.blogspot.com
- ohttp://aisebooks.blogspot.com
- ohttp://knowledgeflows.blogspot.com
- ohttp://uniekevet.blogspot.com

# WARNING : **Keep Your Knowledge UP-TO-DATE!**

From the official website of the Royal College of Veterinary Surgeons *www.rcvs.org.uk* : *6 October 2006*

A veterinary surgeon from North East Lincolnshire has this week been told by the Disciplinary Committee of the Royal College of Veterinary Surgeons that **being qualified for 30 years does not necessarily guarantee that his knowledge is up to date and appropriate**.

Mr Jennings ( RCSV Disciplinary Committee) said: "We wish to make it very clear that we expect all veterinary surgeons…both to ensure they read and abide by the *RCVS Guide to Professional Conduct*, **and to undertake relevant continuing professional development.** 

5. The Committee stated that the postponement of judgment on Mr Holmes should be subject to the following conditions (among others):

c) attendance at the next available BVA Pharmacy course or similar event e) obtaining up to date publications such as the *BSAVA Formulary* to assist with medicine usage and other relevant texts

f) attendance at other relevant CPD courses away from the surgery

# **Celebrating our medical colleagues' 50th birthday**

Erica van der Westhuizen

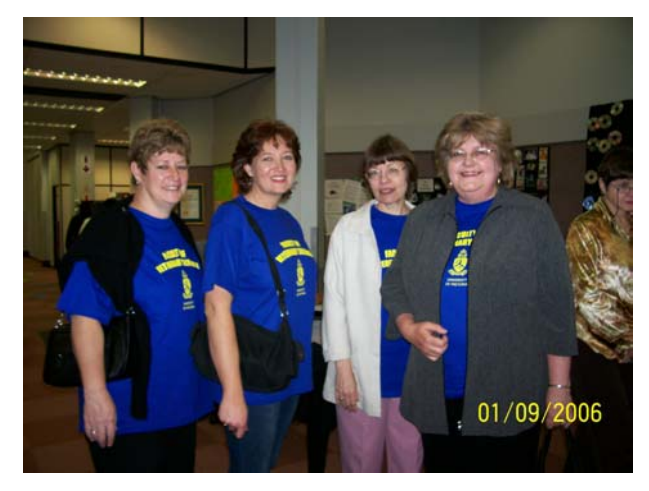

 Four staff members from the Veterinary Science Library wished their colleagues at the Medical Library many happy returns on 1 September when they celebrated the 50th birthday of that Library in great style!

# **Faculty Day 2006**

#### *Tertia Coetsee*

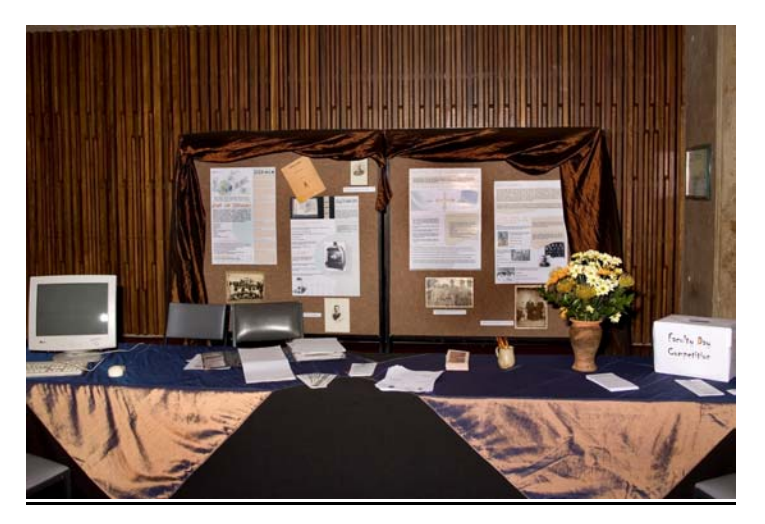

On 28 September 2006 the Veterinary Science Library again joined the Faculty in holding a very successful Faculty Day. The topic that our exhibit covered this year was digitisation and creating an electronic institutional repository on UP Space. (https://www.up.ac.za/dspace/)

 The display included posters featuring the processes used and collections available on UP Space with special focus on the Theiler Collection (https://www.up.ac.za/dspace/handle/2263/80). Old photographs from Arnold Theiler's time at Onderstepoort are included in the collection. As part of the display there was a computer where people could see the end results on UP Space. The display featured rustic colours, matching our posters and the colour of the old photos. The effect was overall very pleasing.

We would like to thank our colleague Ria Groenewald, from main campus, the AIS digital expert, who helped by compiling, and assisting at the display while our Information Specialists were busy training BVSc V students in effective Internet and database searching.

A competition was launched and students and staff could enter by answering a very easy question "Name a digitised collection to be found on UPSpace". The easy answer was "The Arnold Theiler Collection". The answer was printed on one of our posters on display!

Congratulations to our 2 winners: Wilma Olivier of Anatomy and Didi Janse van Rensburg (BVSc IV). They each received a lovely bookbag and book prize.

The book prizes were kindly sponsored by Sky Information Suppliers. (skyinfo@mweb.co.za)

### **SA Veterinary & Paraveterinary Congress, Durban, 6– 9 June 2006**

*Erica van der Westhuizen* 

Every two years the veterinary profession holds a congress where members share knowledge and expertise with colleagues from all over the country.

The Library was very grateful to be able to share the Faculty's stand so that we could market our products and services to help the practising veterinarian, veterinary nurse and veterinary technician to keep up-to-date with the latest developments in their fields.

As Continuing Professional Development is now compulsory for every practitioner the Library certainly has a role in helping him to achieve this.

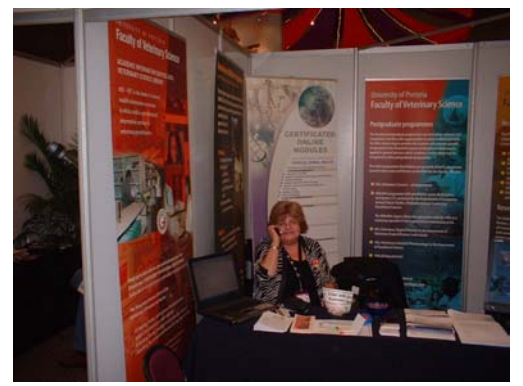

The Faculty & Library's display stand

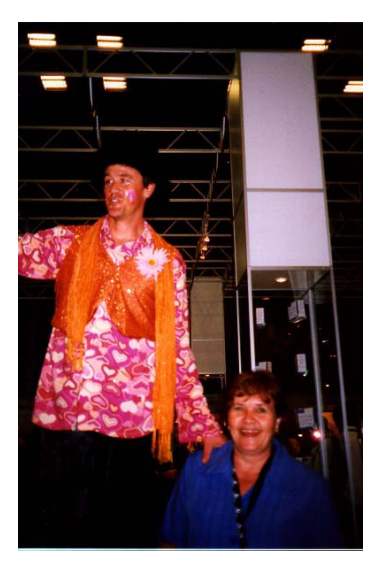

Antoinette and the "Tall man"

To quote from an article which appeared in the British publication *Veterinary Practice* ( Nelson, Mike. (2006) The Nelson Touch; RCVS Council heralds some mandatory CPD . Veterinary Practice 38 (1) : 2)

"No one who wishes to keep abreast of the advances in veterinary science can afford to neglect the regular reading of the professional journals. They record for him, and thus enable him to benefit by the results of the experiences and researchers of others, at home and abroad."

We held 2 lucky draws to win a book bag plus one year's free subscription to our Journal Contents Pages / Article Service.

The winners were Dr Cedric Tutt from the Veterinary Dentistry and Oro-Facial Surgery Clinic in Cape Town and Dr Leith Meyer from Wits University.

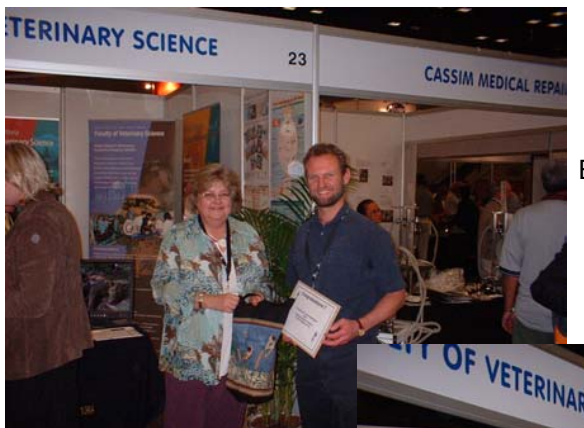

Erica with Dr Leith Meyer

Erica with Dr Cedric Tutt

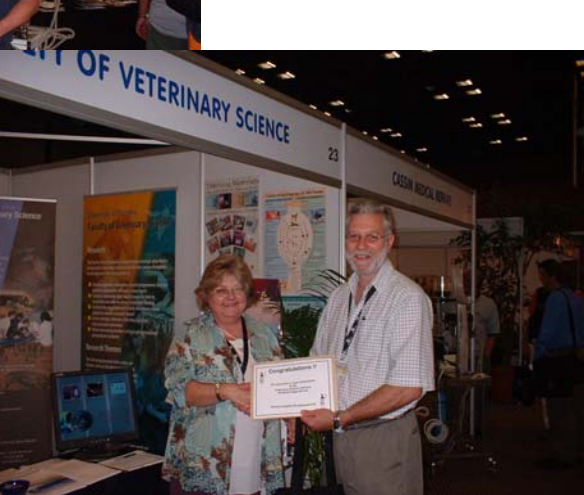

# **Student staff members**

Lerica le Roux (end of May) and Helena Swanepoel (end of August) both BVSc V, left us after working as Library Counter assistants the past 18 months. We wish them every success with the rest of their studies at OP.

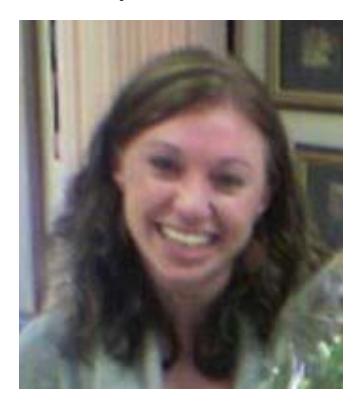

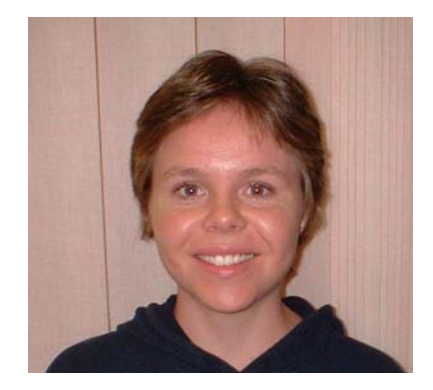

At the beginning of June Mr Vincent Henwood (BSc III) and September Mr Bryce Marock (BVSc I) joined us to work the after hours shift. Johannes especially is pleased to have more males join the team!

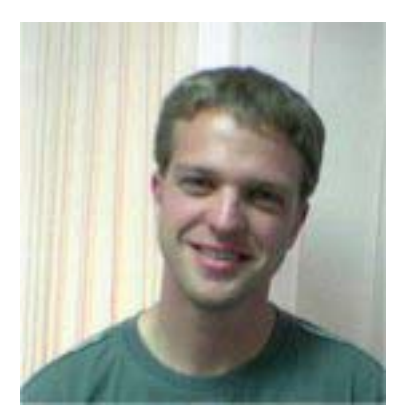

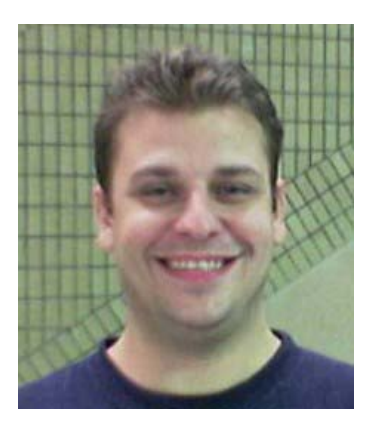